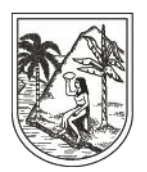

**GOBERNACIÓN DE ANTIOQUIA** SECRETARÍA SECCIONAL DE SALUD Y PROTECCIÓN SOCIAL

# **INSTRUCTIVO INTERNO N°. 6**

## **PROCESO INTERNO ORDENANZA O35 - OFICIOSA EXCEPCIONAL**

## **SECRETARÍA SECCIONAL DE SALUD DE ANTIOQUIA- SSSA**

# **DIRECCIÓN DE ASEGURAMIENTO Y PRESTACIÓN DE SERVICIOS DE SALUD**

## **GRUPO DE AFILIACIÓN Y ADMINISTRACIÓN DE BASES DE DATOS ASEGURAMIENTO**

**2023**

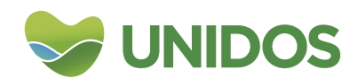

Centro Administrativo Departamental José María Córdova (La Apujarra) Calle 42 B 52 - 106 - Piso 8 - Teléfonos 57 (4) 383 98 02 - Medellín - Colombia

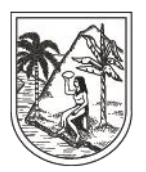

#### **GOBERNACIÓN DE ANTIOQUIA** SECRETARÍA SECCIONAL DE SALUD

Y PROTECCIÓN SOCIAL

#### **DESCRIPCION**

Las Instituciones Prestadoras de Servicios de Salud del Departamento de Antioquia, de todos los niveles de complejidad y de cualquier naturaleza jurídica y las Entidades Territoriales Municipales de manera obligatoria deberán proceder con la afiliación de oficio de manera excepcional, en los casos cuando el Sistema de Afiliación Transaccional no se encuentre disponible, de los residentes que porten documento válido y que cumplen con los criterios de afiliación al Sistema General de Seguridad Social en Salud.

#### **OBJETIVO**

Realizar seguimiento al estado de afiliación de los usuarios afiliados de manera excepcional al régimen subsidiado de los usuarios reportados a través de la ordenanza 035 por parte de los Entes Territoriales.

#### **PASO A PASO**

1. Abrir en el Drive de la Universidad de Antioquia el consolidado de la ordenanza.

Se procede a ingresar al Drive de la Universidad de Antioquia en la siguiente página:

[https://sso.udea.edu.co/cloudkey/a/udea.edu.co/user/login?namespace=udea.e](https://sso.udea.edu.co/cloudkey/a/udea.edu.co/user/login?namespace=udea.edu.co) [du.co,](https://sso.udea.edu.co/cloudkey/a/udea.edu.co/user/login?namespace=udea.edu.co) usuario: admonsistemasinfoSp2

2. Revisar cumplimiento del reporte.

Una vez se cumple con el plazo para el envío del reporte, se debe proceder con la descarga de los archivos del OneDrive.

Se realiza la evaluación de la oportunidad en el envío del reporte por parte de los municipios, para lo cual se deben se verifican los siguientes campos:

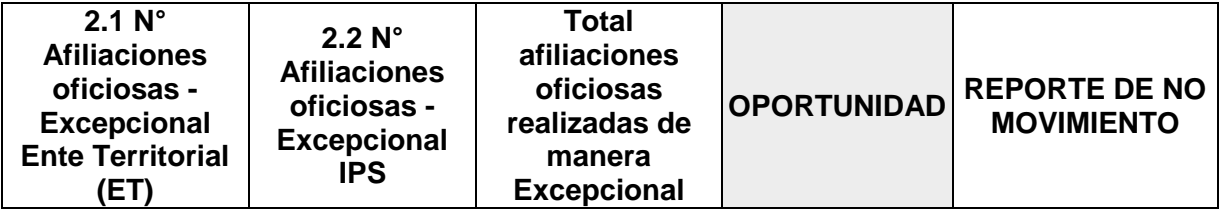

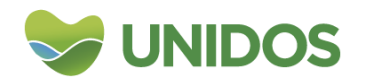

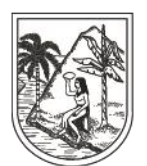

**GOBERNACIÓN DE ANTIOQUIA** SECRETARÍA SECCIONAL DE SALUD Y PROTECCIÓN SOCIAL

El tiempo de entrega de la información se evalúa teniendo en cuenta los siguientes criterios:

- **OPORTUNO**: Es oportuno cuando los municipios realizan el reporte en el plazo definido para el envío.
- **SIN REPORTE**: Los municipios no envían la información, es importante recordar que dentro del formato se tiene la opción de "REPORTE DE NO MOVIMIENTO", para evitar la calificación de incumplimiento.
- **EXTEMPORÁNEO**: Corresponde al reporte realizado posterior a la fecha de corte establecida.
	- 3. Consolidar archivos REGISTRO de todos los municipios.

Los archivos actualizados de manera trimestral: planilla, y semestral: certificados, deben ser descargados, y ubicados en la ruta en el mes correspondiente al seguimiento: X:\AAAA\ORDENANZA 035\

Para unificar los archivos se hace a través del complemento de Excel: **RBDMergeAss-in**:

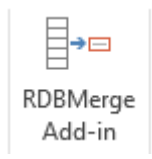

Se da clic en Browse y se busca selecciona la carpeta contenedora de los archivos a consolidar, y se registra la siguiente información y check:

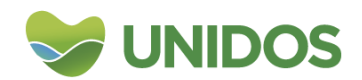

Centro Administrativo Departamental José María Córdova (La Apujarra) Calle 42 B 52 - 106 - Piso 8 - Teléfonos 57 (4) 383 98 02 - Medellín - Colombia

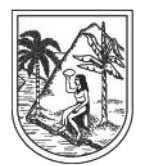

**GOBERNACION DE ANTIOQUIA** 

SECRETARÍA SECCIONAL DE SALUD Y PROTECCIÓN SOCIAL

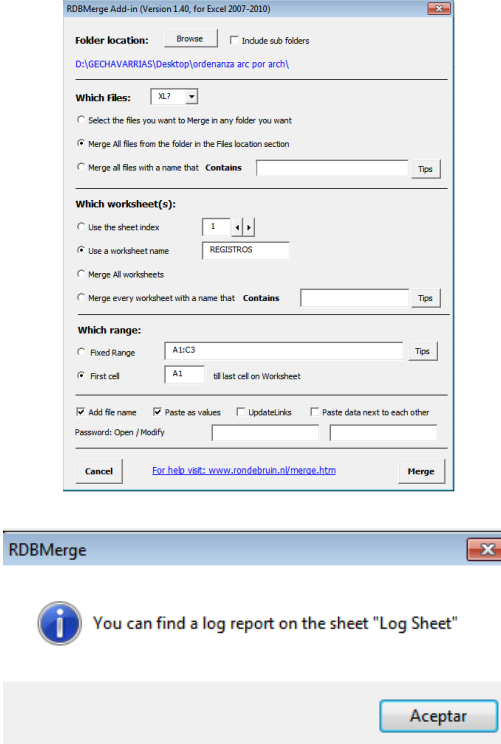

Se debe estandarizar las variables: ejemplo: med, medellin… y se revisa lo que está vacío, información faltante.

En el archivo "Consolidado Afiliaciones" xx Trimestre AAAA.xlsx, se realiza tabla dinámica por IPS y tipo de afiliación.

4. Revisar calidad del dato de los registros reportados.

Los municipios deben diligenciar el "REPORTE" y enviar los "CERTIFICADOS", a partir de esto se realiza la respectiva validación por municipio, se revisa que contenga los datos completos para el periodo correspondiente, además que la información relacionada en el ítem **Distribución de la población Afiliada Régimen Subsidiado** sea consistente tanto con el Maestro del Subsidiado – MS, como con lo CERTIFICADO.

Se procede a realizar la actualización de:

El dato de POB\_SUBSIDIADO: se debe ingresar a la página https://www.dssa.gov.co/ – OBSERVATORIO – SERVICIO DE INFORMACIÓN ESTADÍSTICA – Gestión en Salud – Aseguramiento – Aseguramiento general – sección "Coberturas Aseguramiento Año ….", se debe ubicar y descargar el

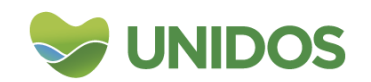

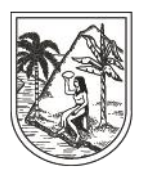

### **GOBERNACIÓN DE ANTIOQUIA**

SECRETARÍA SECCIONAL DE SALUD Y PROTECCIÓN SOCIAL

documento correspondiente al informe del periodo a analizar "Estadísticas Cobertura en aseguramiento…", se deben tomar los datos de la hoja: 1. Población\_Afiliada\_Regimen, los correspondientes al REGIMEN SUBSIDIADO celdas Total Afiliados "D" y % de cobertura "E". Este dato se actualiza de forma automática en el "INFORME" de cada municipio.

Dato PPNA: se toma del archivo ubicado en el OneDrive: EQUIPO DE ASEGURAMIENTO – ASEGURAMIENTO 2022- PPNA – PNA MES. El dato correspondiente a PPNA es igual para el primer y segundo trimestre.

Luego se debe abrir el archivo consolidado, y se ingresan los datos de "POB. REGIMEN SUBSIADO", y "PPNA". Estos datos se actualizan de forma automática dentro de la hoja INFORME de cada municipio.

Una vez se cuenta con los datos validados y completos del periodo trabajado en la hoja: REPORTE AAAA, se debe actualizar los datos del CONSOLIDADO.

Archivo: Evaluación Diligenciamiento de la ordenanza, se envía por correo electrónico SEMESTRALMENTE, se debe aplicar la plantilla "Correcciones Ordenanza 035, por municipio. Se relacionan las variables incompletas en su diligenciamiento.

5. Realizar consulta XML ADRES.

Se procede a realizar consulta XML por identificación y por fonético, se revisa la variable Estado, y se envía correo a las EPS trimestral de los usuarios no encontrados en BDUA y que son afiliaciones manuales.

6. Cruzar base de datos registro de ordenanza vs resultado consulta XML.

Se procede a realizar el cruce de la base de datos consolidada vs el resultado de la consulta XML, y a validar los campos Estado, BDEX, Fecha de la Afiliación.

7. Enviar correo electrónico de notificación a los municipios con los resultados encontrados en consulta XML y calificación de oportunidad en el reporte.

Se envía correo a los municipios y EPS con el Seguimiento a las afiliaciones excepcionales.

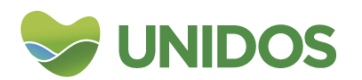

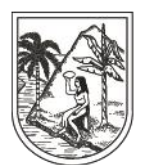

#### **GOBERNACIÓN DE ANTIOQUIA** SECRETARÍA SECCIONAL DE SALUD Y PROTECCIÓN SOCIAL

De manera semestral se debe construir el informe gerencial de resultados del proceso.

**Nota**: Es importante enviar correo recordatorio a los municipios con antelación a la fecha de corte para garantizar el cumplimiento oportuno del reporte.

#### *El seguimiento de este proceso se realiza a través de la ordenanza 035, para esto, ver INSTRUCTIVO 6.1. Reporte Ordenanza.*

#### **INDICADORES**

Se realiza medición y seguimiento al cumplimiento por parte de los municipios con el reporte de la ordenanza 035 a la SSSA (afiliaciones oficiosas excepcionales):

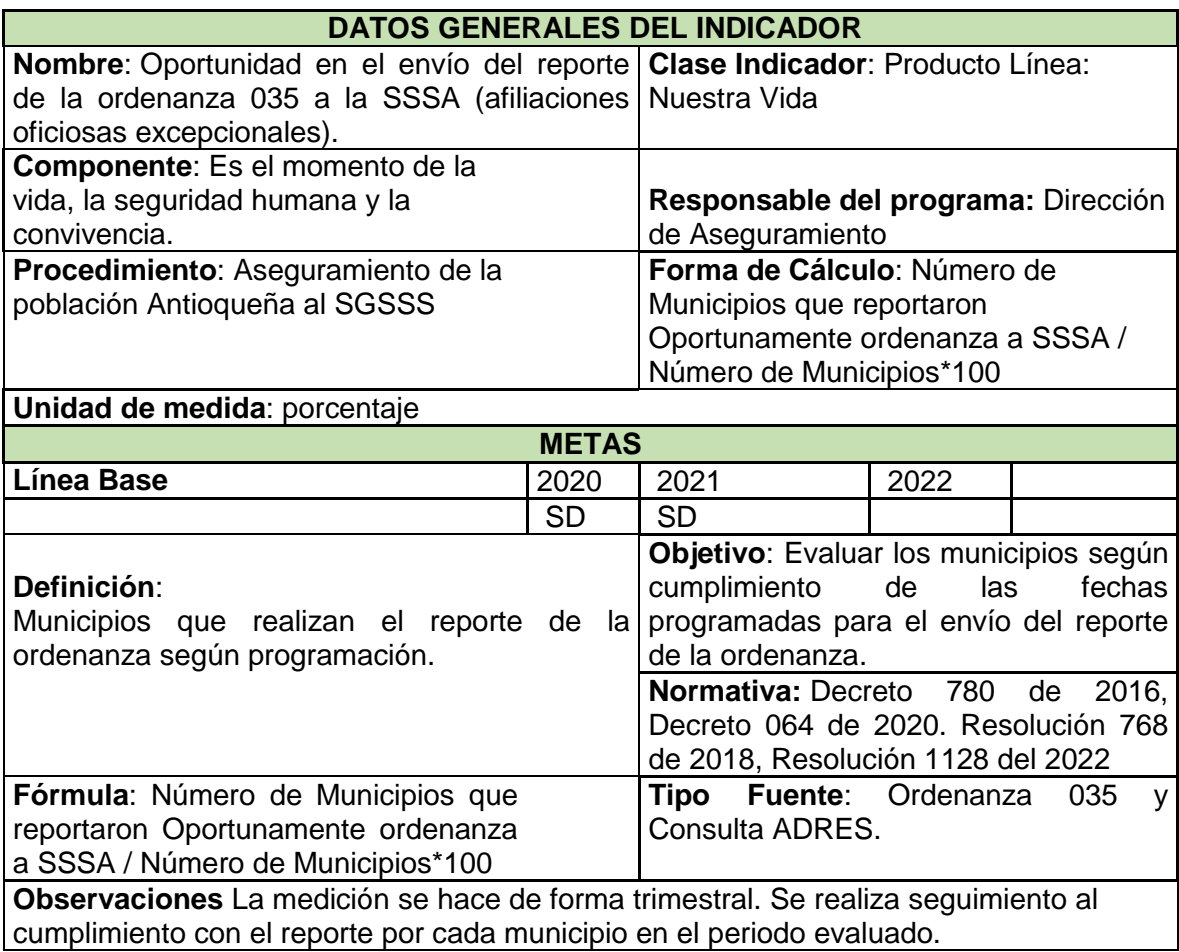

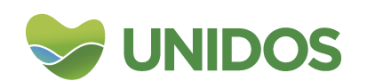

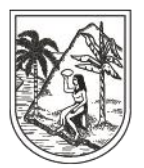

### **GOBERNACIÓN DE ANTIOQUIA**

SECRETARÍA SECCIONAL DE SALUD Y PROTECCIÓN SOCIAL

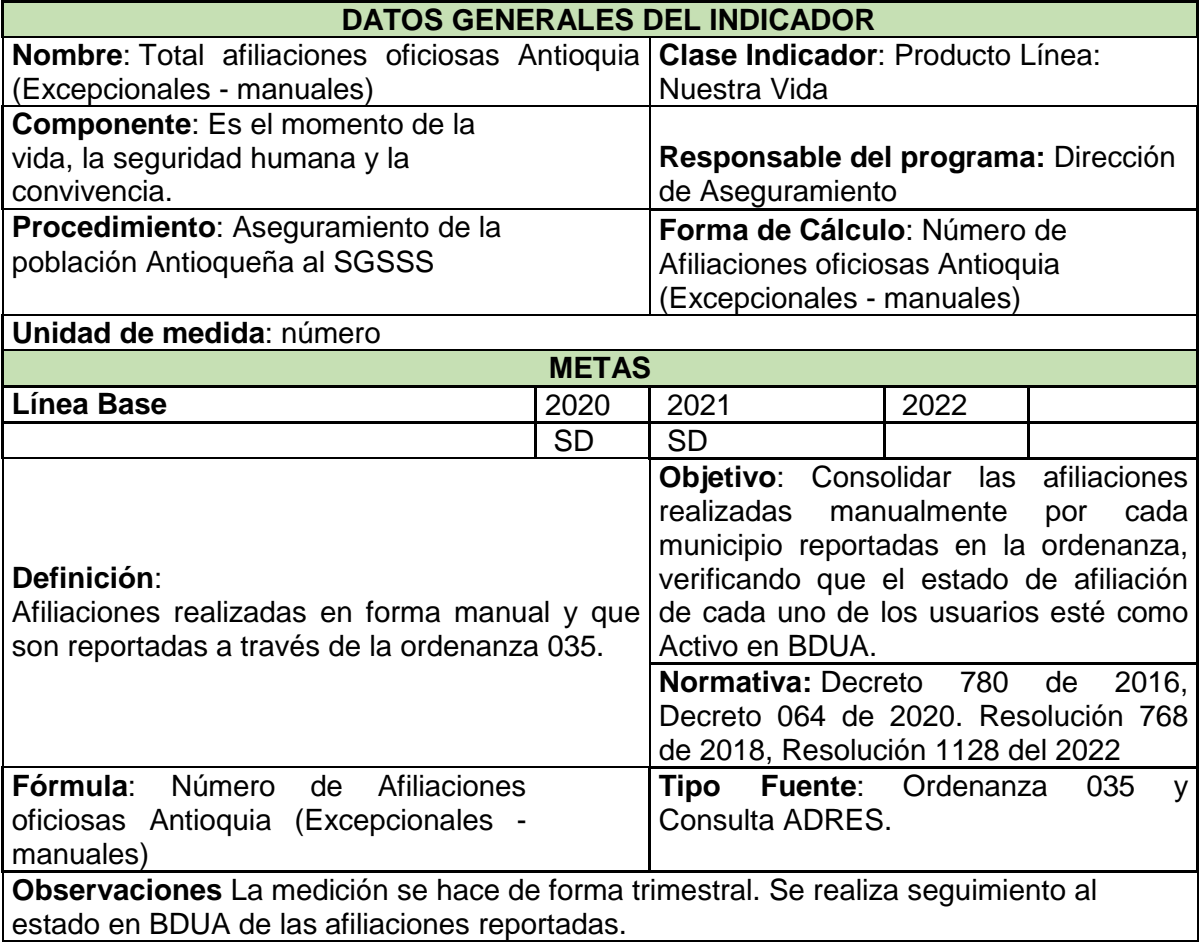

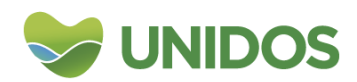